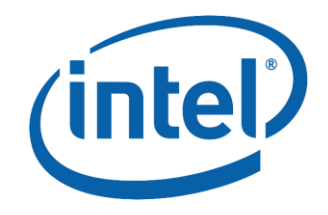

# **Intel® NUC**

Programming for the Custom Solutions Header

### *Whitepaper*

*V1.0*

*September 2016*

Intel NUC models DE3215TYx, NUC5i3MYx and NUC5i5MYx may contain design defects or errors known as errata that may cause the product to deviate from published specifications. Current characterized errata, if any, are documented in their respective Intel NUC Specification Updates.

## **Revision History**

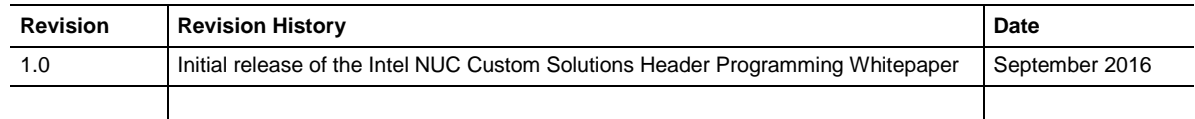

### **Disclaimer**

This product specification applies to only the standard Intel NUC models DE3815TYx, NUC5i3MYx and NUC5i5MYx.

INFORMATION IN THIS DOCUMENT IS PROVIDED IN CONNECTION WITH INTEL® PRODUCTS. NO LICENSE, EXPRESS OR IMPLIED, BY ESTOPPEL OR OTHERWISE, TO ANY INTELLECTUAL PROPERTY RIGHTS IS GRANTED BY THIS DOCUMENT. EXCEPT AS PROVIDED IN INTEL'S TERMS AND CONDITIONS OF SALE FOR SUCH PRODUCTS, INTEL ASSUMES NO LIABILITY WHATSOEVER, AND INTEL DISCLAIMS ANY EXPRESS OR IMPLIED WARRANTY, RELATING TO SALE AND/OR USE OF INTEL PRODUCTS INCLUDING LIABILITY OR WARRANTIES RELATING TO FITNESS FOR A PARTICULAR PURPOSE, MERCHANTABILITY, OR INFRINGEMENT OF ANY PATENT, COPYRIGHT OR OTHER INTELLECTUAL PROPERTY RIGHT. UNLESS OTHERWISE AGREED IN WRITING BY INTEL, THE INTEL PRODUCTS ARE NOT DESIGNED NOR INTENDED FOR ANY APPLICATION IN WHICH THE FAILURE OF THE INTEL PRODUCT COULD CREATE A SITUATION WHERE PERSONAL INJURY OR DEATH MAY OCCUR.

All Intel NUC Boards are evaluated as Information Technology Equipment (I.T.E.) for use in personal computers (PC) for installation in homes, offices, schools, computer rooms, and similar locations. The suitability of this product for other PC or embedded non-PC applications or other environments, such as medical, industrial, alarm systems, test equipment, etc. may not be supported without further evaluation by Intel.

Intel Corporation may have patents or pending patent applications, trademarks, copyrights, or other intellectual property rights that relate to the presented subject matter. The furnishing of documents and other materials and information does not provide any license, express or implied, by estoppel or otherwise, to any such patents, trademarks, copyrights, or other intellectual property rights.

Intel may make changes to specifications and product descriptions at any time, without notice.

Designers must not rely on the absence or characteristics of any features or instructions marked "reserved" or "undefined." Intel reserves these for future definition and shall have no responsibility whatsoever for conflicts or incompatibilities arising from future changes to them.

Intel processor numbers are not a measure of performance. Processor numbers differentiate features within each processor family, not across different processor families: Go to:

#### Learn About Intel® [Processor Numbers](http://www.intel.com/products/processor_number)

Intel NUC may contain design defects or errors known as errata, which may cause the product to deviate from published specifications. Current characterized errata are available on request.

Contact your local Intel sales office or your distributor to obtain the latest specifications before placing your product order.

Intel, the Intel logo, Intel NUC and Intel Core are trademarks of Intel Corporation in the U.S. and/or other countries.

\* Other names and brands may be claimed as the property of others.

Copyright 2016 Intel Corporation. All rights reserved.

## **Table of Contents**

### Contents

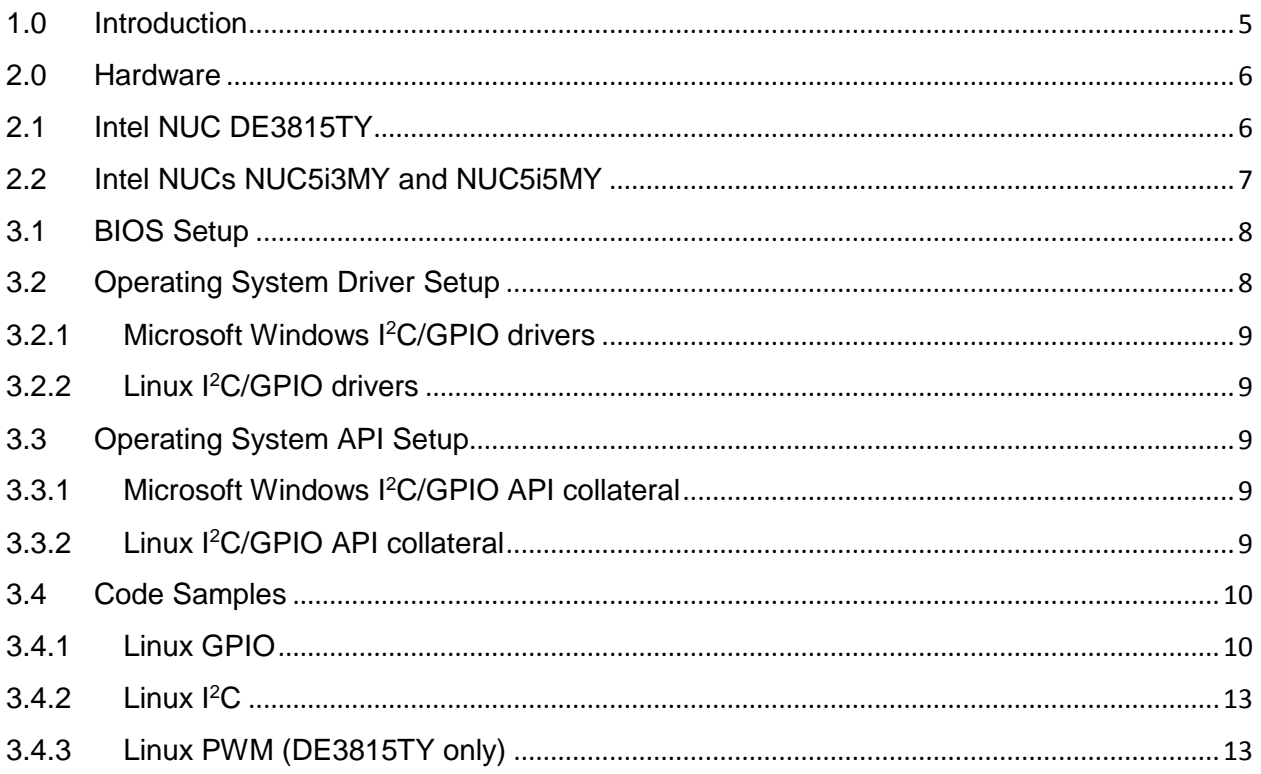

## **Preface**

The *Intel NUC: Programming for the Custom Solutions Header* whitepaper provides information for the experienced programmer to access additional features on certain Intel NUC models. It is not intended to cover programming basics but will provide links to Intel and non-Intel sources for additional information, including code samples. Intel provides these as examples only and makes no claim as to the viability of these code samples. By doing so, the user assumes all risk, inherent or otherwise.

### Common Notation

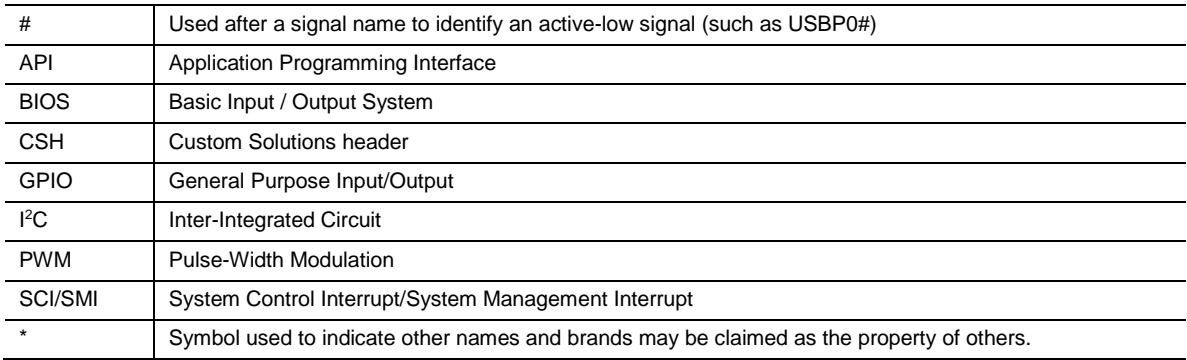

## <span id="page-4-0"></span>1.0 Introduction

Intel® NUC kits and boards are fully-featured mini-computers that conserve space and can be placed anywhere at home or in office while displaying no loss in computing performance. Several Intel NUC models go further by providing programmable features to expand their capabilities. This whitepaper will serve as a guide to understanding the available interfaces for accessing these programmable features.

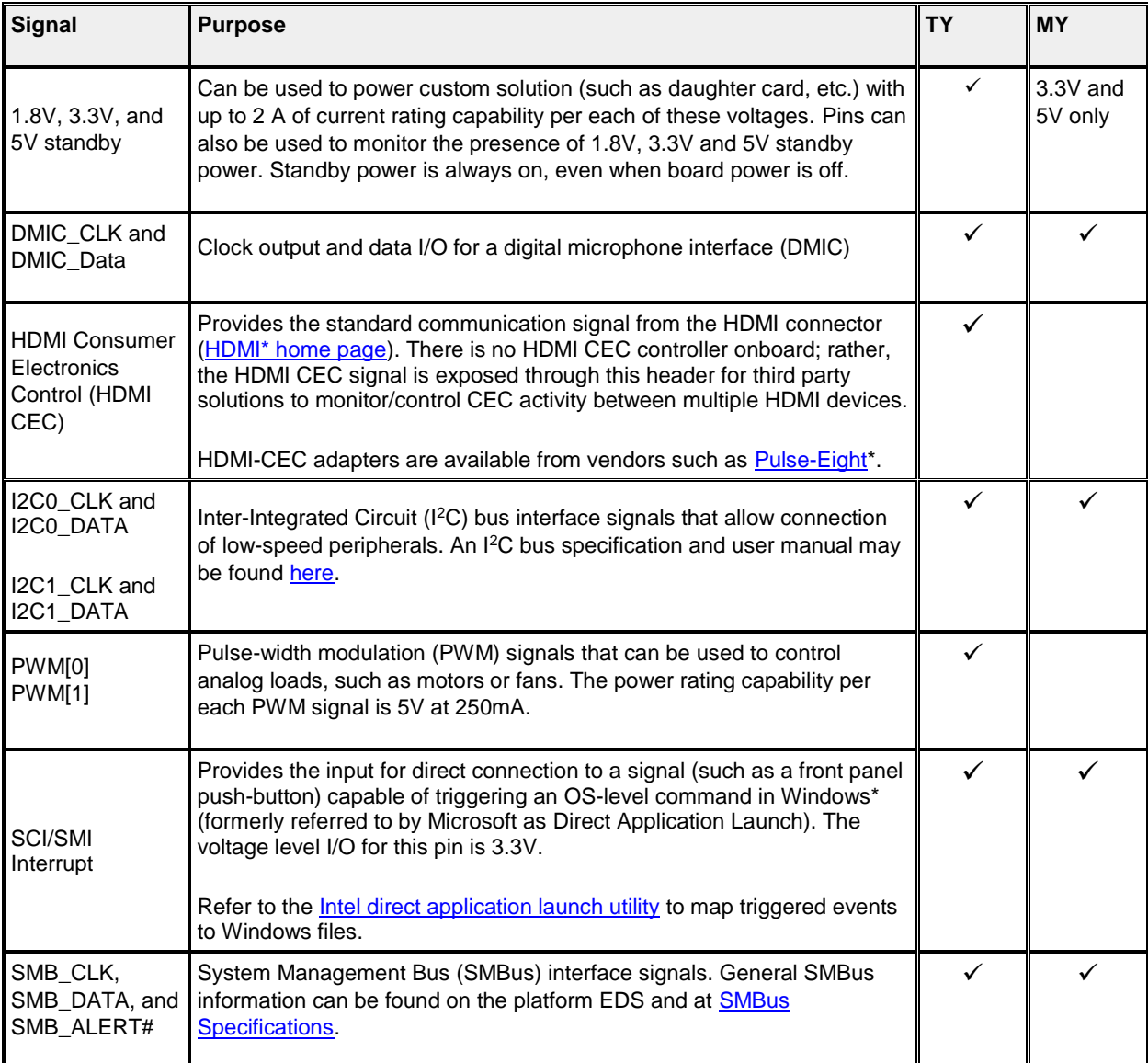

Note*:* To enable these features, please use BIOS 0049 for DE3815TY, BIOS 0036 for NUC5i3MY and BIOS 0029 for NUC5i5MY (or later).

The examples in this document have been tested using Ubuntu\* 15.04.

## <span id="page-5-0"></span>2.0 Hardware

Programmable headers are available on several Intel NUC models, with some variations. These variations are the result of customer feedback and the changing programming environment. Our intent is to improve the capabilities of the NUC.

### <span id="page-5-1"></span>2.1 Intel NUC DE3815TY

The Intel NUC DE3815TY was designed with embedded uses in mind, enabling new features previously unavailable via the Custom Solutions Header (CSH). It does this by allowing the user to assign GPIO, I<sup>2</sup>C and PWM signals to specific I/O pins on the headers in system BIOS. See **[Table 1](#page-5-2)** below for a listing of the CSH programmable pin assignments.

*Note:* Please refer to the *[Intel NUC Board DE3815TYBE Technical Product Specification](http://www.intel.com/content/www/us/en/support/boards-and-kits/000005545.html?wapkw=de3815tybe++technical+product+spec)* for a more complete listing of headers and their signals. Refer to section 3.4.1 to determine GPIO base address number and how Linux GPIO values are calculated.

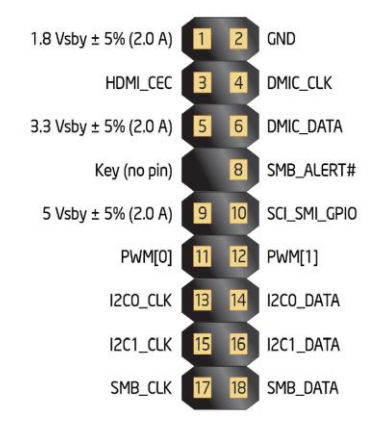

#### **Custom Solutions Header**

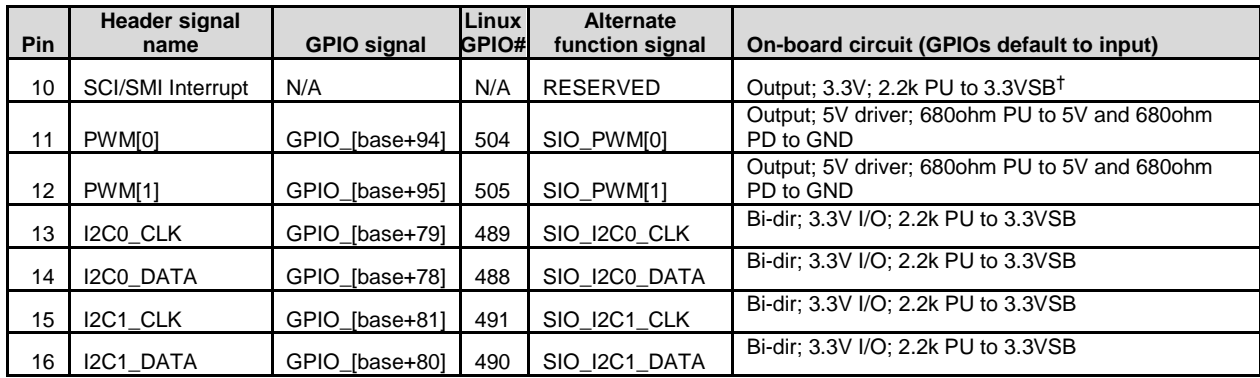

<span id="page-5-2"></span>**Table 1. DE3815TY Custom Solutions header programmable pins**

†*Note: FET gate not powered during standby*

### <span id="page-6-0"></span>2.2 Intel NUCs NUC5i3MY and NUC5i5MY

The Intel NUC NUC5i3MY and NUC5i5MY are richly-featured commercial NUCs available in both board and kit form, and contain a Custom Solutions header as well. The programmable pins are listed in **[Table2](#page-6-1)** below.

![](_page_6_Figure_2.jpeg)

#### **Custom Solutions Header**

![](_page_6_Picture_186.jpeg)

<span id="page-6-1"></span>**Table 2. NUC5i3MY and NUC5i5MY Custom Solutions header programmable pins**

## **3.0 Software**

The programmable features of Intel NUCs are accessed through a combination of system BIOS, operating system APIs and OS-level drivers. These may vary depending on the Intel NUC model, the OS used and the particular subsystem being accessed.

### <span id="page-7-0"></span>3.1 BIOS Setup

In order for the Intel NUC to support the GPIO, I<sup>2</sup>C and PWM interfaces, the BIOS includes specific settings in the "Legacy Device Configuration" pane found in the "Advanced" / "Devices" / "Onboard Devices" page. Please ensure the Intel NUC is running the latest BIOS for these interfaces to be accessible by the operating system.

In order to use GPIO signals:

• (*Intel NUCs NUC5i3MY and NUC5i5MY only*) "GPIO Lockdown" checkbox must be cleared (i.e. disabled)

• Menu items under "Pin function select for Custom Solutions header" must be set to the desired pin operation (GPIO or alternate function).

![](_page_7_Picture_7.jpeg)

### <span id="page-7-1"></span>3.2 Operating System Driver Setup

Drivers for programming the GPIO and I<sup>2</sup>C interfaces under Windows and Linux operating systems can be found via the [Intel Download Center.](https://downloadcenter.intel.com/)

### <span id="page-8-0"></span>3.2.1 Microsoft Windows I <sup>2</sup>C/GPIO drivers

*Note:* Make sure to enable the GPIO and I<sup>2</sup>C host controllers in the BIOS before the OS drivers are installed; otherwise, driver installation may fail.

- A. Windows 7 drivers:
	- a. **DE3815TY**: [https://downloadcenter.intel.com/Detail\\_Desc.aspx?DwnldID=23888](https://downloadcenter.intel.com/Detail_Desc.aspx?DwnldID=23888)
	- b. **NUC5i3MY** / **NUC5i5MY**: I<sup>2</sup>C/GPIO interfaces are not supported for Windows 7
- B. Windows 8.1 drivers:
	- a. **DE3815TY**: [https://downloadcenter.intel.com/Detail\\_Desc.aspx?DwnldID=24096](https://downloadcenter.intel.com/Detail_Desc.aspx?DwnldID=24096)
	- b. **NUC5i3MY** / **NUC5i5MY**: [https://downloadcenter.intel.com/Detail\\_Desc.aspx?DwnldID=24694&lang=eng&](https://downloadcenter.intel.com/Detail_Desc.aspx?DwnldID=24694&lang=eng&ProdId=3858) [ProdId=3858](https://downloadcenter.intel.com/Detail_Desc.aspx?DwnldID=24694&lang=eng&ProdId=3858)

#### <span id="page-8-1"></span>3.2.2 Linux <sup>2</sup>C/GPIO drivers

- A. **DE3815TY**: Drivers are provided in standard distributions
- B. **NUC5i3MY** / **NUC5i5MY**: kernel *3.18rc1* includes the *gpio-lynxpoint.c* I <sup>2</sup>C/GPIO driver source code.

### <span id="page-8-2"></span>3.3 Operating System API Setup

1<sup>2</sup>C, GPIO API documentation may be downloaded from Microsoft and Intel websites.

#### <span id="page-8-3"></span>3.3.1 Microsoft Windows I <sup>2</sup>C/GPIO API collateral

- A. Windows 7:
	- a. **DE3815TY**: The "Software Developers Manual for Windows 7 IO Driver" is contained inside the package "Intel Embedded Drivers for Windows\* 7 (32 and 64-bit)" found at [https://downloadcenter.intel.com/Detail\\_Desc.aspx?DwnldID=24548](https://downloadcenter.intel.com/Detail_Desc.aspx?DwnldID=24548)
	- b. **NUC5i3MY** / **NUC5i5MY**: I<sup>2</sup>C/GPIO interfaces are not supported for Windows 7
- B. Windows 8.1:

### **DE3815TY**, **NUC5i3MY** and **NUC5i5MY**:

- a. I<sup>2</sup>C: <u>http://msdn.microsoft.com/en-</u> [us/library/windows/hardware/hh450906\(v=vs.85\).aspx](http://msdn.microsoft.com/en-us/library/windows/hardware/hh450906(v=vs.85).aspx)
- b. GPIO (IOCTL): [http://msdn.microsoft.com/en](http://msdn.microsoft.com/en-us/library/windows/hardware/hh439515(v=vs.85).aspx)[us/library/windows/hardware/hh439515\(v=vs.85\).aspx](http://msdn.microsoft.com/en-us/library/windows/hardware/hh439515(v=vs.85).aspx)

### <span id="page-8-4"></span>3.3.2 Linux I<sup>2</sup>C/GPIO API collateral

- A. <sup>2</sup>C: <https://www.kernel.org/doc/Documentation/i2c/>
- B. GPIO: <https://www.kernel.org/doc/Documentation/gpio/> (Very useful reference: [https://www.kernel.org/doc/Documentation/gpio/sysfs.txt\)](https://www.kernel.org/doc/Documentation/gpio/sysfs.txt)

### <span id="page-9-0"></span>3.4 Code Samples

The following examples illustrate functionality of the GPIO and I<sup>2</sup>C interfaces (and PWM for DE3815TY). Linux examples were tested using Ubuntu 15.04.

#### <span id="page-9-1"></span>3.4.1 Linux GPIO

GPIO signals under Linux are identified by adding the signal's offset to the base address of its controller. The GPIO controller base addresses documented below were observed when testing under Ubuntu 15.04.

#### *Note for DE3815TY:*

There are three GPIO controllers on DE3815TY, which can be listed with the following command.

```
 ls -la /sys/class/gpio
```
Only one of these controllers supports the GPIO signals exposed on the Custom Solutions header. In order to determine the base address of such controller, run the following command for each of the "gpiochip*XYZ*" devices listed under /sys/class/gpio/ (where *XYZ* is a number).

```
 cat /sys/class/gpio/gpiochipXYZ/ngpio
```
The device where the above command reveals an *ngpio* value of 102 is the controller we are interested in. The "*XYZ*" value of this filename is the base address of the controller. In order to determine the absolute GPIO signal addresses, add this "*XYZ*" value (controller base address) to the signal offset address listed for each pin on **Table 1**.

For example, here is a screenshot after running the above commands on Ubuntu 15.04

```
O intelnuc@intel:~
intelnuc@intel:~$ ls -la /sys/class/gpio/
total 0
                             0 May 25 12:26 .
drwxr-xr-x 2 root root
                             0 May 25 12:26 ..
drwxr-xr-x 57 root root
--w------- 1 root root 4096 May 25 12:26 export<br>lrwxrwxrwx  1 root root    0 May 25 12:26 <mark>gpiochi</mark>
                             0 May 25 12:26 gpiochip338 -> ../../devices/platform/
INT33FC:02/gpio/gpiochip338
                             0 May 25 12:26 gpiochip382 -> ../../devices/platform/
lrwxrwxrwx 1 root root
INT33FC:01/gpio/gpiochip382
                             0 May 25 12:26 gpiochip410 -> ../../devices/platform/
lrwxrwxrwx 1 root root
INT33FC:00/gpio/gpiochip410
--w------- 1 root root 4096 May 25 12:26 unexport
intelnuc@intel:~$ cat /sys/class/gpio/gpiochip410/ngpio
102
intelnuc@intel:~$
```
Therefore, the GPIO controller base address under Ubuntu 15.04 is 410. Using DE3815TY's pin11 as an example, its absolute address (adding the controller base address (410) to pin11's offset address (94)) would be 504.

*Note for NUC5i3MY / NUC5i5MY:* 

In order to determine the base addresses of the GPIO controller, run the following command:

ls -la /sys/class/gpio

This should reveal a file named gpiochip*XYZ*, where "*XYZ*" is the controller base address which should be added to the GPIO signal offset address shown in **Table 2** to calculate GPIO absolute addresses under Linux.

```
\bullet \bullet intel@intel: \simintel@intel:~$ ls -la /sys/class/gpio
total 0
drwxr-xr-x 2 root root
                           0 May 26 15:38.
drwxr-xr-x 60 root root
                           0 May 26 01:36 ..
--w------- 1 root root 4096 May 26 01:36 export
lrwxrwxrwx 1 root root
                           0 May 26 01:36 gpiochip418 -> ../../devices/pci0000:0
0/INT3437:00/gpio/gpiochip418
-w------- 1 root root 4096 May 26 01:36 unexport
intel@intel:~$
```
The above screenshot shows a controller base address of 418 under Ubuntu 15.04.

#### Notes*:*

*If you see a file permissions error please use the following commands to set the correct read/write permissions:*

```
> sudo chmod 202 export unexport
```
 $\triangleright$  sudo chmod 646 active low direction uevent value

*To confirm if your pin is active and to retrieve a list of available GPIO pins on the device and their status, do the following and save the file to the desktop or another easily accessible location:*

```
 cd Desktop
```
sudo cat /sys/kernel/debug/gpio >> gpiopins.txt

*Look through the file and find the controller with base address that we are interested in (410). Pins that are listed as Sysfs and in/out or just out, are user editable pins.* 

![](_page_11_Picture_137.jpeg)

*With the information given above you can create the GPIO port by echoing into the editable pins.*

#### Examples:

Using pin13 of the Custom Solutions header on DE3815TY:

*Note: Ensure pin 13 is set as a GPIO signal in the BIOS.*

Create GPIO port:

echo 489 > /sys/class/gpio/export

To use GPIO as input (read), set the *direction* variable to "*in*", and then read the *value* variable:

```
 echo in > /sys/class/gpio/gpio489/direction
```
cat /sys/class/gpio/gpio489/value

To use GPIO as output (write), set the *direction* variable to "*out*", then set the *value* variable to "0" or "1":

```
 echo out > /sys/class/gpio/gpio489/direction
 echo 1 > /sys/class/gpio/gpio489/value
```
Note: Output voltage level is driven by the *value* variable correlated with the *active\_low* variable (i.e. when *active\_low* is set to "0", output voltage is 0V if value is set to "0").

To close the port:

```
 echo 489 > /sys/class/gpio/unexport
```
### <span id="page-12-0"></span>3.4.2 Linux I<sup>2</sup>C

Note*: Ensure that header pins are properly configured to the desired I <sup>2</sup>C bus. For this example, pins 13 & 14 must be set to I2C0\_CLK/DATA in the BIOS.*

I <sup>2</sup>C under Linux was tested using the opensource *Designware\* I2C driver and i2c-tools\** package available on many distributions.

I <sup>2</sup>C bus 0 example using pins 13 & 14 of the Custom Solutions header on DE3815TY:

To show which  $I^2C$  buses are active on the system:

 $\geq$  sudo i2cdetect  $-1$ 

![](_page_12_Picture_216.jpeg)

Note: If the above command produces no results try running the following command, then repeat the previous command:

sudo modprobe i2c-dev

To show which addresses on the selected I<sup>2</sup>C bus (I<sup>2</sup>C bus 0 in this example) have an I<sup>2</sup>C device:

```
> sudo i2cdetect -r 0
```
Note: The above command refers to <sup>12</sup>C bus 0 (I2C0 CLK/DATA pins 13/14). To refer to  ${}^{12}$ C bus 1 (I2C1\_CLK/DATA pins 15/16) replace " $0$ " with "1" in the above command.

### <span id="page-12-1"></span>3.4.3 Linux PWM (DE3815TY only)

Note*: Ensure that header pins are properly configured to the desired PWM signal. For this example, pin 11 must be set to PWM[0] in the BIOS.*

PWM configuration parameters:

- period: sets the PWM signal period in nanoseconds (valid range is *80ns* to *100000ns*, with 40ns increments)
- duty\_cycle: sets the duty cycle in nanoseconds (valid range is *80ns* to *100000ns*, with 40ns increments)
- enable: enables or disables the PWM signal  $("1"$  is enabled, "0" is disabled)

An example of PWM[0] using pin11 of the Custom Solutions header of DE3815TY, with a period of *100000ns* and a duty cycle of *75000ns*:

- cd /sys/class/pwm/pwmchip1
- echo 0 > export
- $\triangleright$  cd pwm0
- $\triangleright$  echo 100000 > period
- $\blacktriangleright$  echo 75000 > duty cycle
- $\blacktriangleright$  echo 1 > enable

## **4.0 Additional References**

From WinHEC:

[http://video.ch9.ms/sessions/winhec/2015/files/DDF300%20-%20Accessing%20GPIO,%20I2C,](http://video.ch9.ms/sessions/winhec/2015/files/DDF300%20-%20Accessing%20GPIO,%20I2C,%20and%20UART%20Devices.pptx) [%20and%20UART%20Devices.pptx](http://video.ch9.ms/sessions/winhec/2015/files/DDF300%20-%20Accessing%20GPIO,%20I2C,%20and%20UART%20Devices.pptx)

MSDN reference on SPB: [https://msdn.microsoft.com/en-us/library/windows/hardware/dn915108\(v=vs.85\).aspx](https://msdn.microsoft.com/en-us/library/windows/hardware/dn915108(v=vs.85).aspx)

Microsoft driver samples on SPB interface: <https://github.com/Microsoft/Windows-driver-samples/tree/master/spb/SpbTestTool>